## 称重变送器说明书

# V1.0

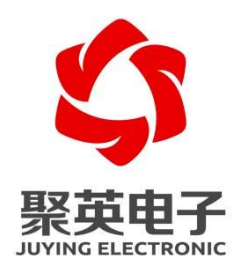

北京聚英翱翔电子有限责任公司 **2020** 年 **08** 月

官网:[www.juyingele.com](https://www.juyingele.com) 联系电话:010-82899827/1 1 地址: 北京市海淀区上地南口科贸大厦 401 室 THAT THAT THAT 技术支持 QQ: 3126337546

<span id="page-1-0"></span>目录

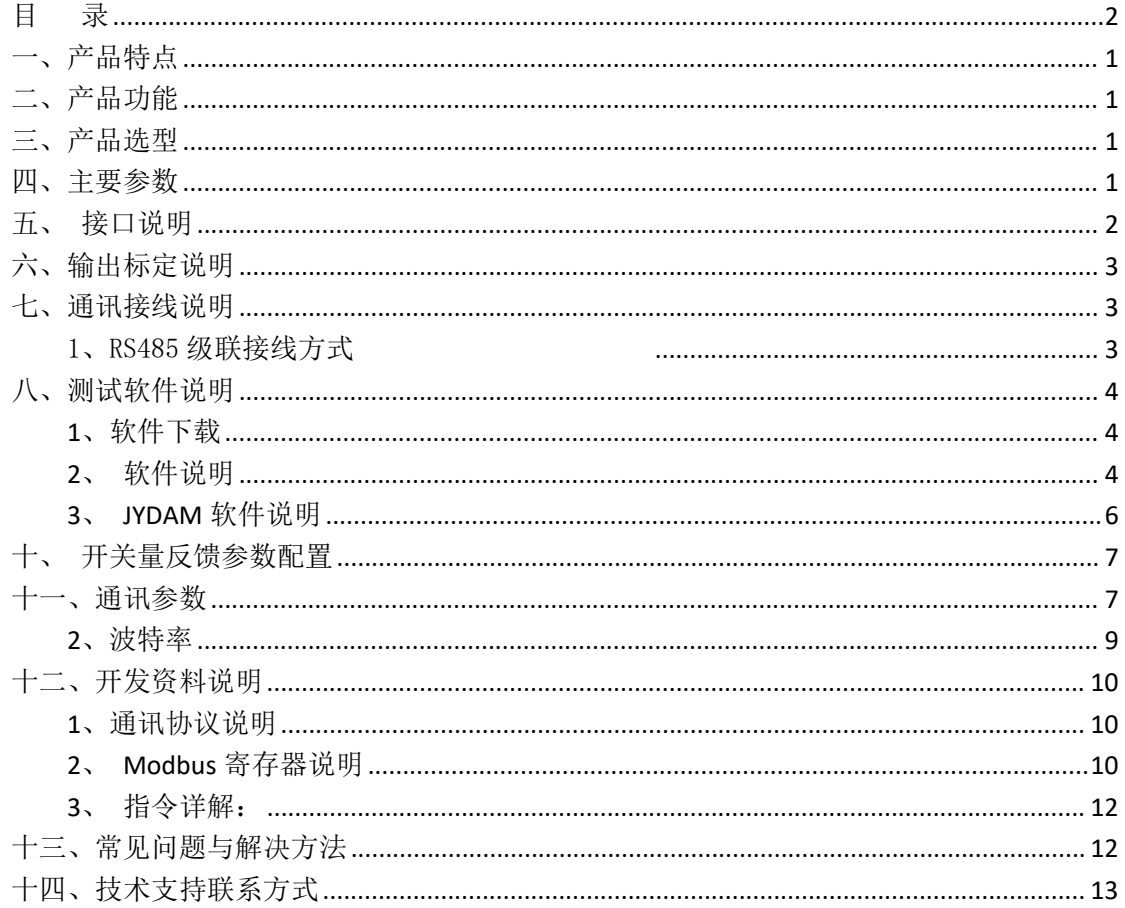

 $\overline{2}$ 

## <span id="page-2-0"></span>一、产品特点

- DC12-30V 宽压供电
- 电源接口采用防反接、自恢复保险、瞬态抑制二极管多重保护
- 通讯接口支持 1 路 RS485 光电隔离
- 同时支持多种协议, Modbus RTU/TCP/ASCLL 协议;
- 通信波特率: 2400,4800,9600,19200,38400,115200 (可以通过软件修改, 默认 9600):
- 24 位高分辨率 AD 采集。
- 支持设定采样及滤波频率
- 1 路模拟量输出
- 2 路继电器输出

## <span id="page-2-1"></span>二、产品功能

● 1 路称重采集; 1 路模拟量输出; 2 路继电器输出

## <span id="page-2-2"></span>三、产品选型

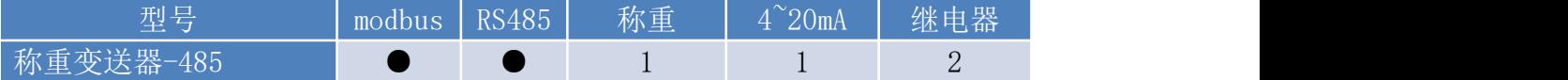

### <span id="page-2-3"></span>四、主要参数

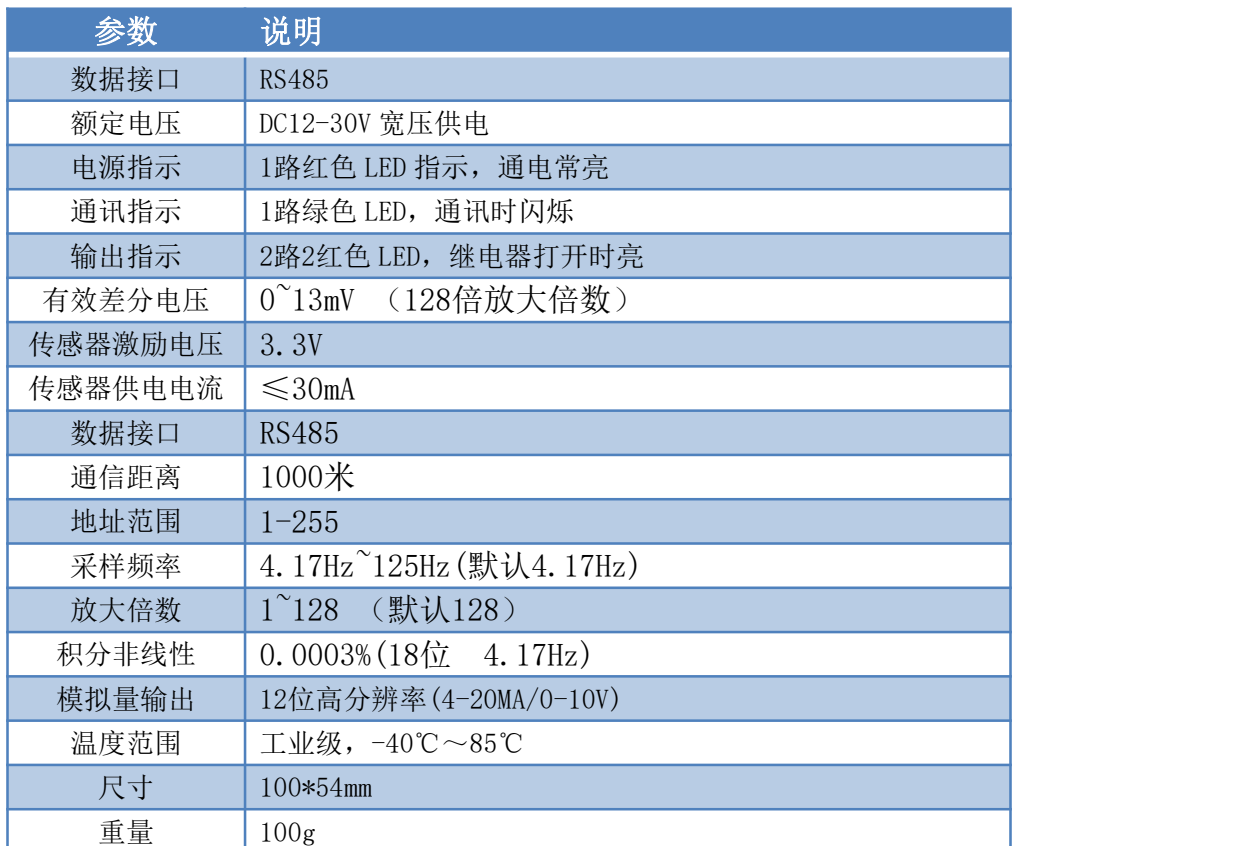

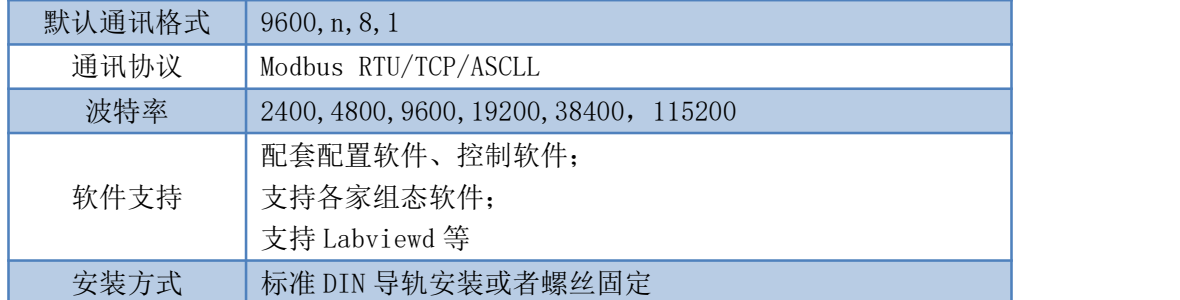

# <span id="page-3-0"></span>五、接口说明

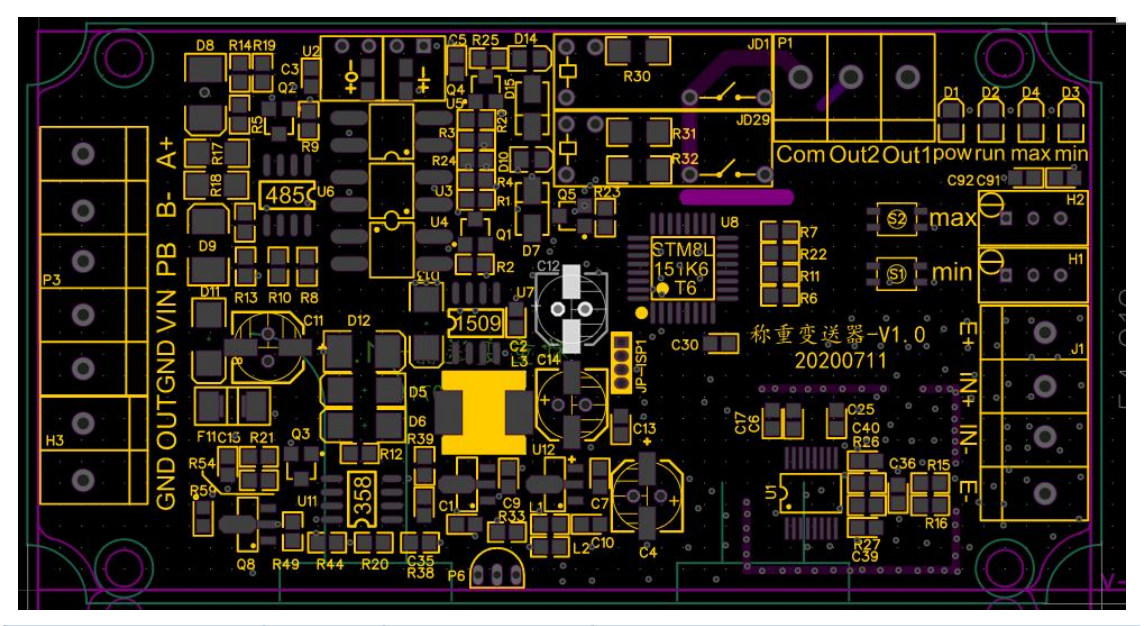

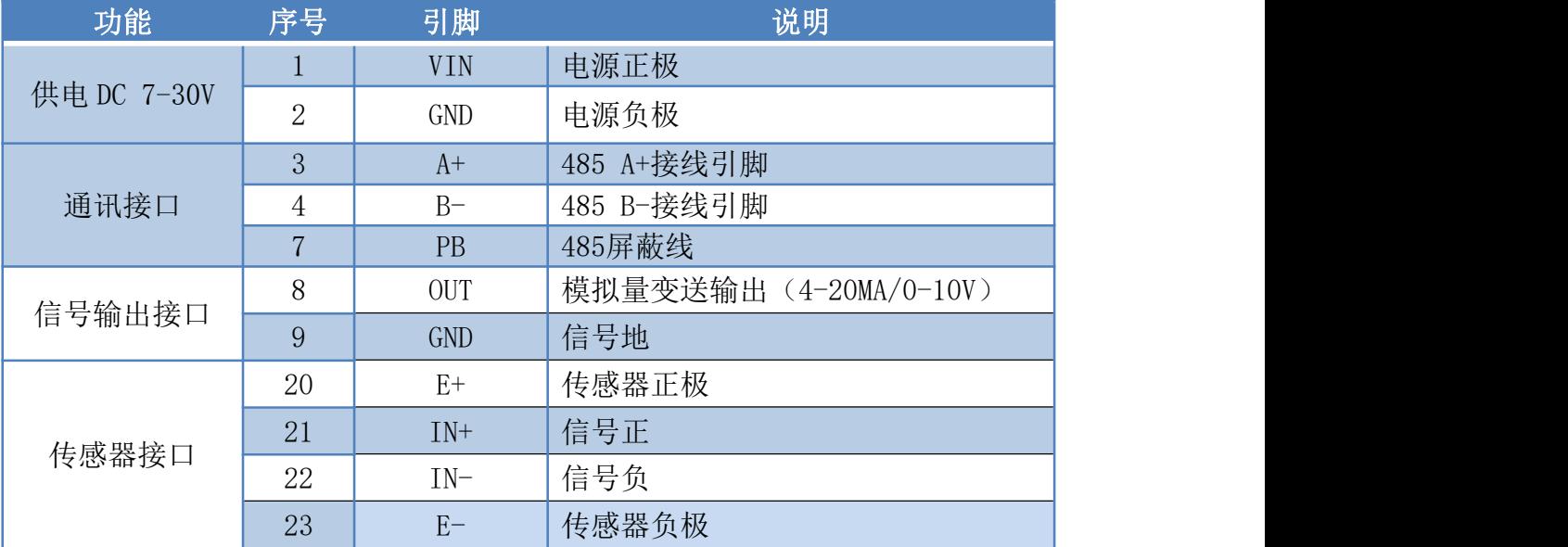

# 尺寸图

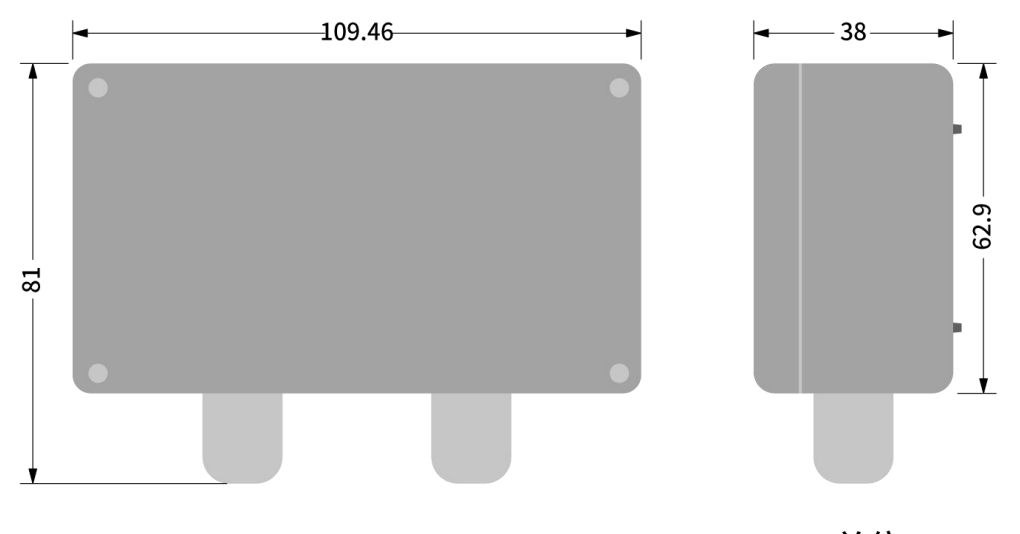

单位:mm

#### <span id="page-4-0"></span>六、输出标定说明

#### 按键说明:

MIN:长按 3S 为下限变送输出校准按键 点触 0.5~1S 为去皮功能

MAX:长按 3S 为上限变送输出按键

#### 变送输出校准:

称重变送器接标准的称重传感器,在上面放置重物 1,长按 MIN 按键 3S,当 MIN 指示 灯亮起后松开按键, MIN 指示灯闪烁 10 次即设置完成, 当前重量 1 对应 4MA 电流 (或 0V 电压)信号;

在上面放置重物 2,长按 MAX 按键 3S, MAX 指示灯亮起后松开按键, MAX 指示灯闪烁 10 次即设置完成,当前重量 2 对应 20MA 电流(或 10V 电压)信号,变送输出校准完成。

去皮:变送输出校准完成后,点触 MIN 按键 0.5~1S, MIN 和 MAX 指示灯同时闪烁 3 次, 即去皮完成,当前重量对应 4MA 电流(或 0V 电压)信号;

#### 电位器说明:

MIN 电位器: 微调 4mA (或 0V 电压)信号输出 MAX 电位器: 微调 20mA (或 10V 电压)信号输出

### <span id="page-4-1"></span>七、通讯接线说明

#### <span id="page-4-2"></span>1、RS485 级联接线方式

官网:[www.juyingele.com](https://www.juyingele.com) 联系电话:010-82899827/1 3

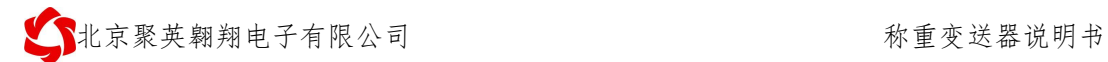

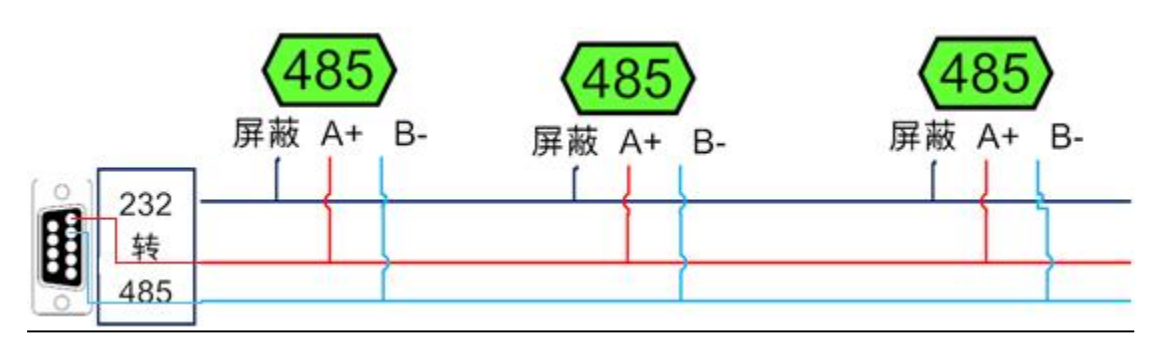

 $\overline{0}$ 

电脑自带的串口一般是 RS232, 需要配 232-485 转换器(工业环境建议使用有源带隔离 的转换器), 转换后 RS485 为 A、B 两线, A 接板上 A 端子, B 接板上 B 端子, 485 屏蔽可 以接 GND。若设备比较多建议采用双绞屏蔽线,采用链型网络结构。

# <span id="page-5-0"></span>八、测试软件说明

### <span id="page-5-1"></span>**1**、软件下载

软件下载链接地址: JYDAM 调试软件: 称重校准软件: <https://www.juyingele.com/download/JYDAMSoftware.zip> https://www.juyingele.com/download/CZ\_App.zip

#### **2**、软件说明

<span id="page-5-2"></span>注意:首次使用需要校准传感器数据

1 打开称重校准软件

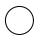

<mark>北京聚英翱翔电子有限公司 的第三人称单数 医神经炎 化重变送器说明书</mark>

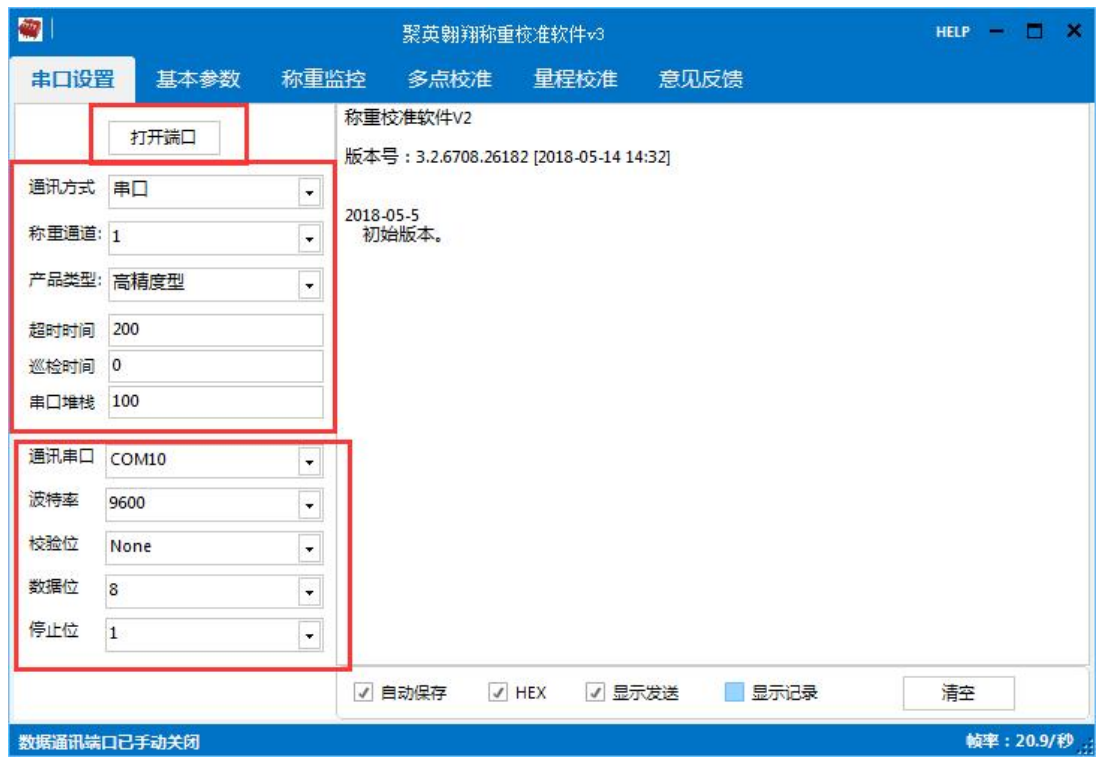

选择通道参数,此款为 1 通道称重,高精度型,本产品默认波特率为 9600

2 打开端口

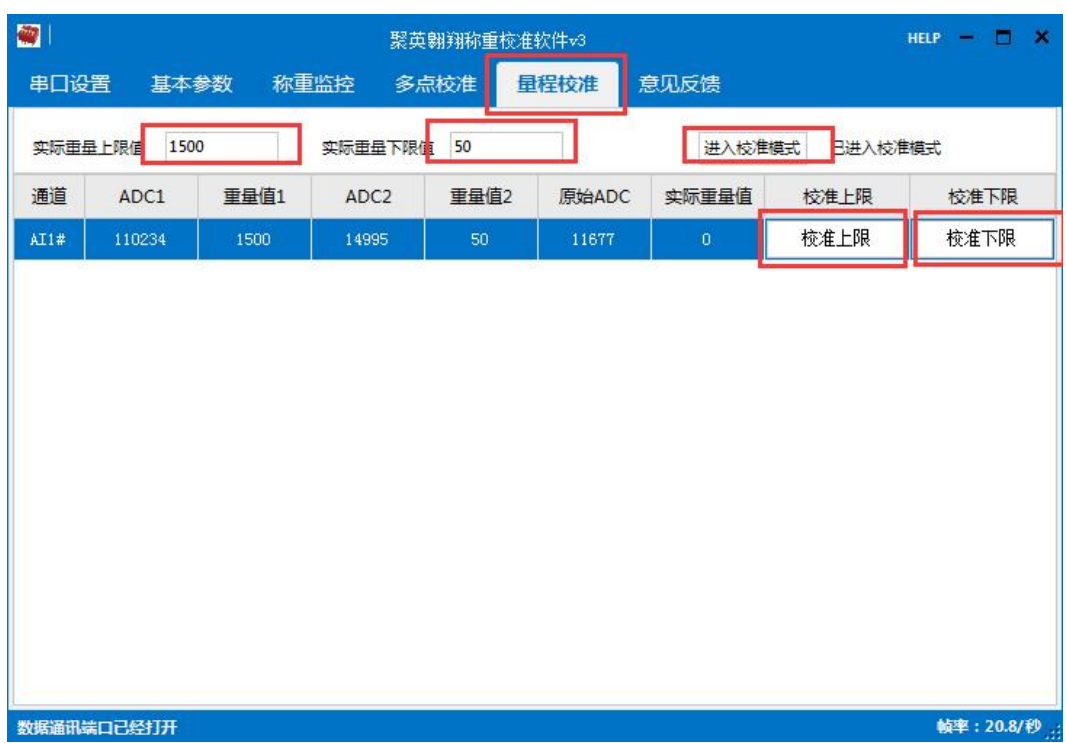

打开端口选择量程校准→填写上下限传感器重量→进入校准模式→放入下限重量砝码校准 下限→放入上限重量砝码校准上限→校准完成

3 数据查看

官网: [www.juyingele.com](https://www.juyingele.com)  $5$ 

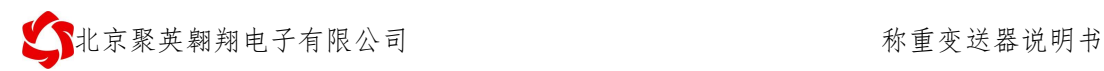

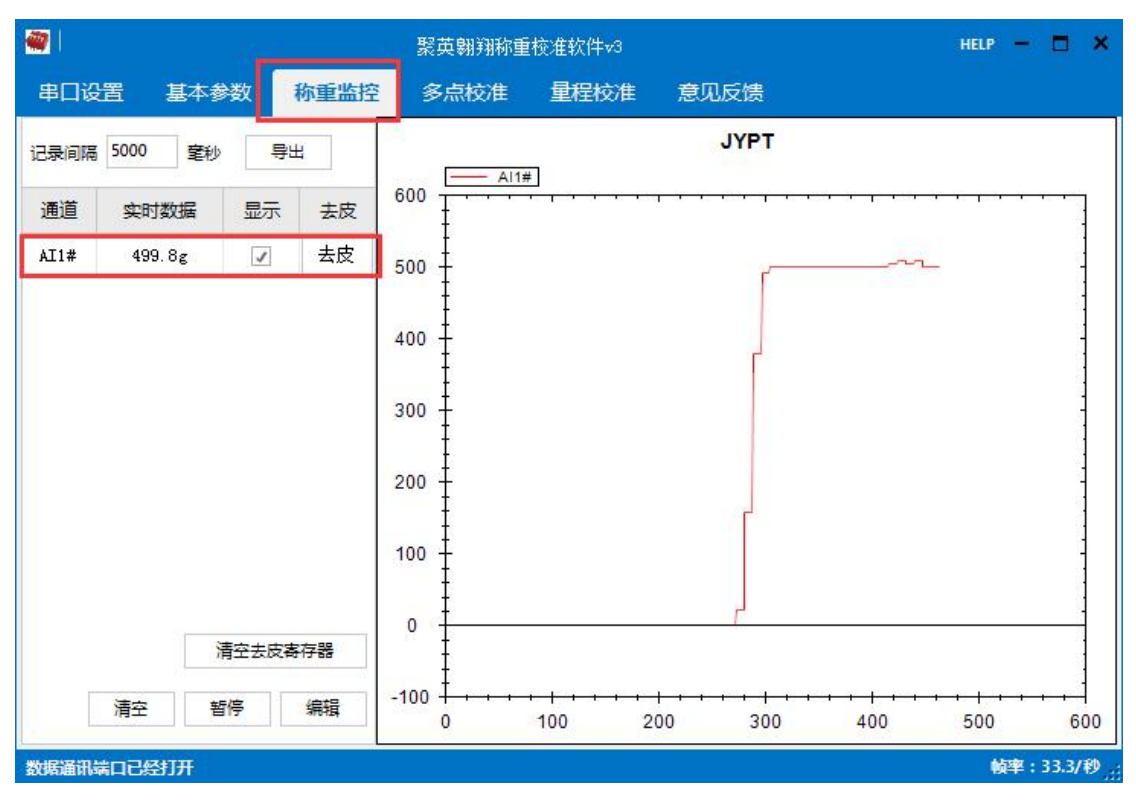

点击称重监控既可以显示当前重量

## <span id="page-7-0"></span>**3**、**JYDAM** 软件说明

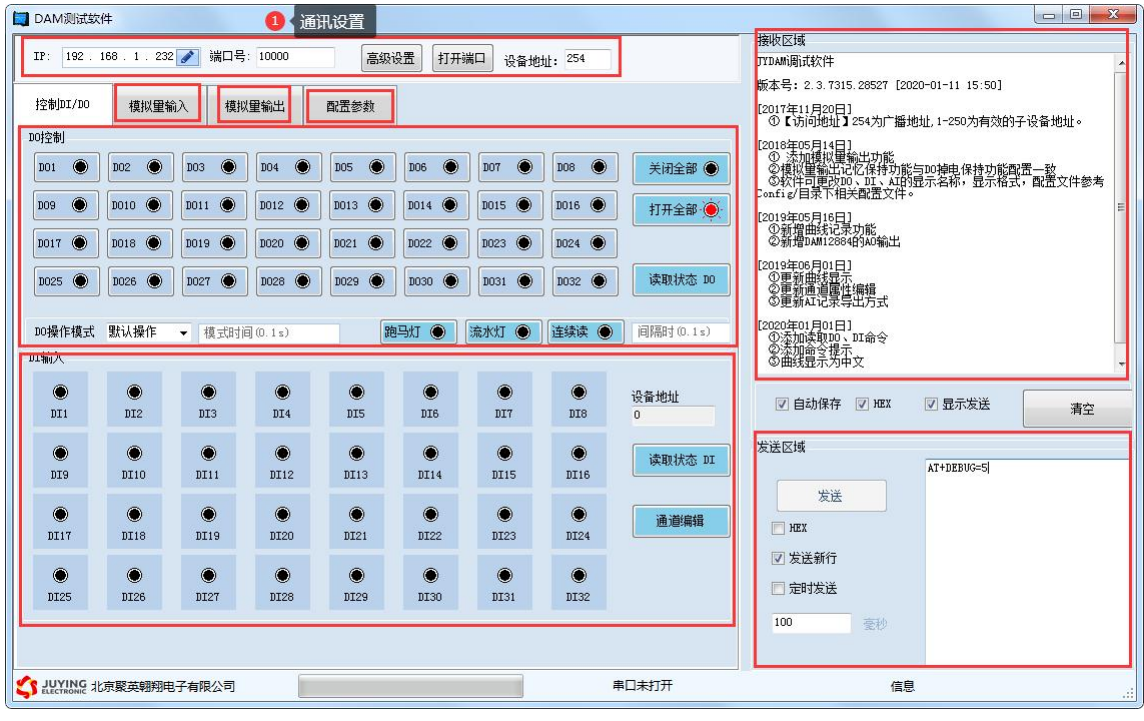

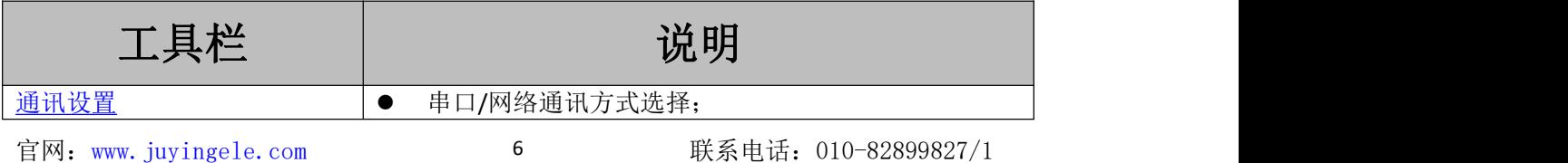

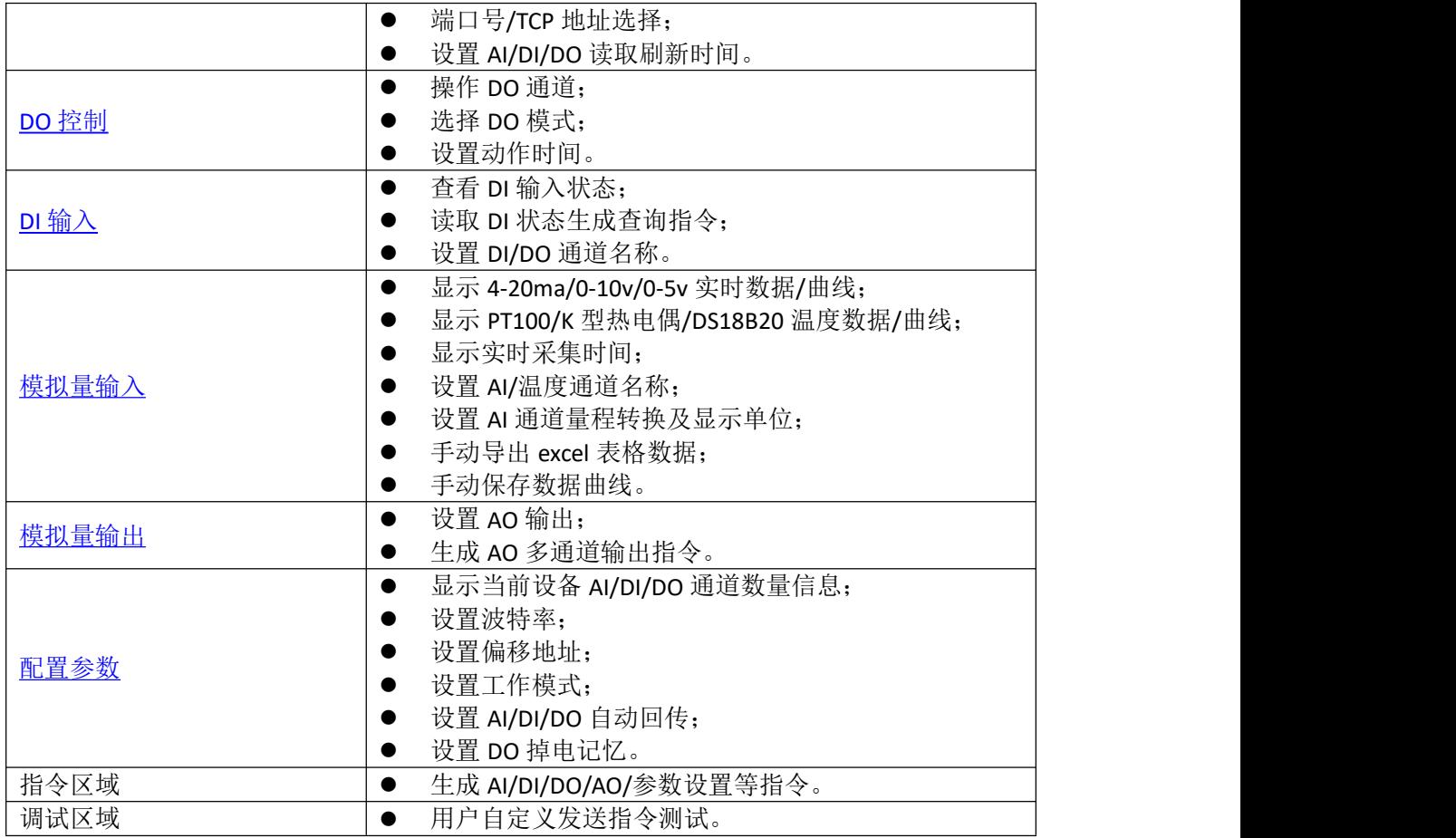

详细使用说明参考:JYDAM 调试软件使用说明

# <span id="page-8-0"></span>十、开关量反馈参数配置

<span id="page-8-1"></span>本产品带有上下阈值对应开关量输出功能。寄存器详见 MODBUS 寄存器说明

## 十一、通讯参数

#### **1.1**、地址说明

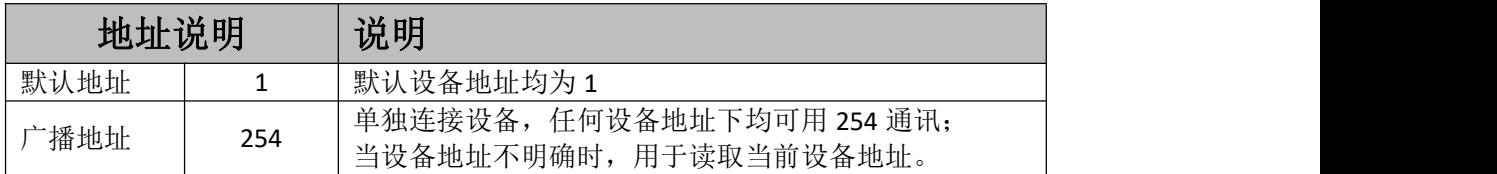

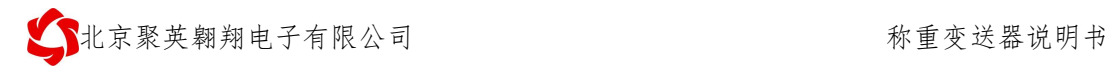

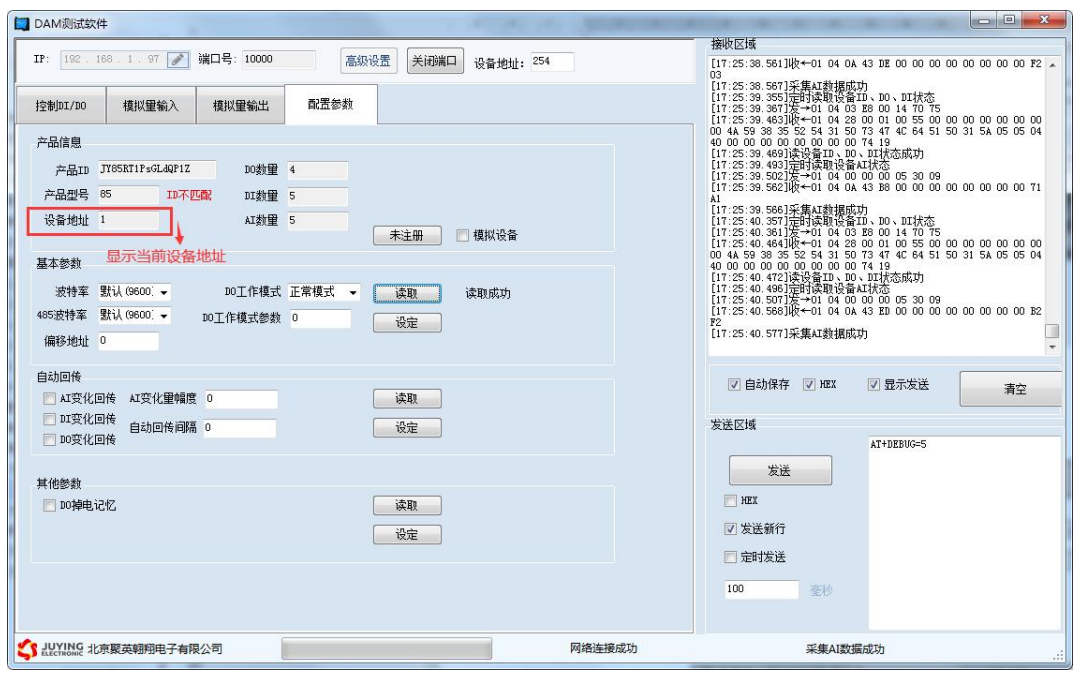

### **1.2**、修改设备地址

本设备无拨码开关地址,通过 JYDAM 软件设置偏移地址

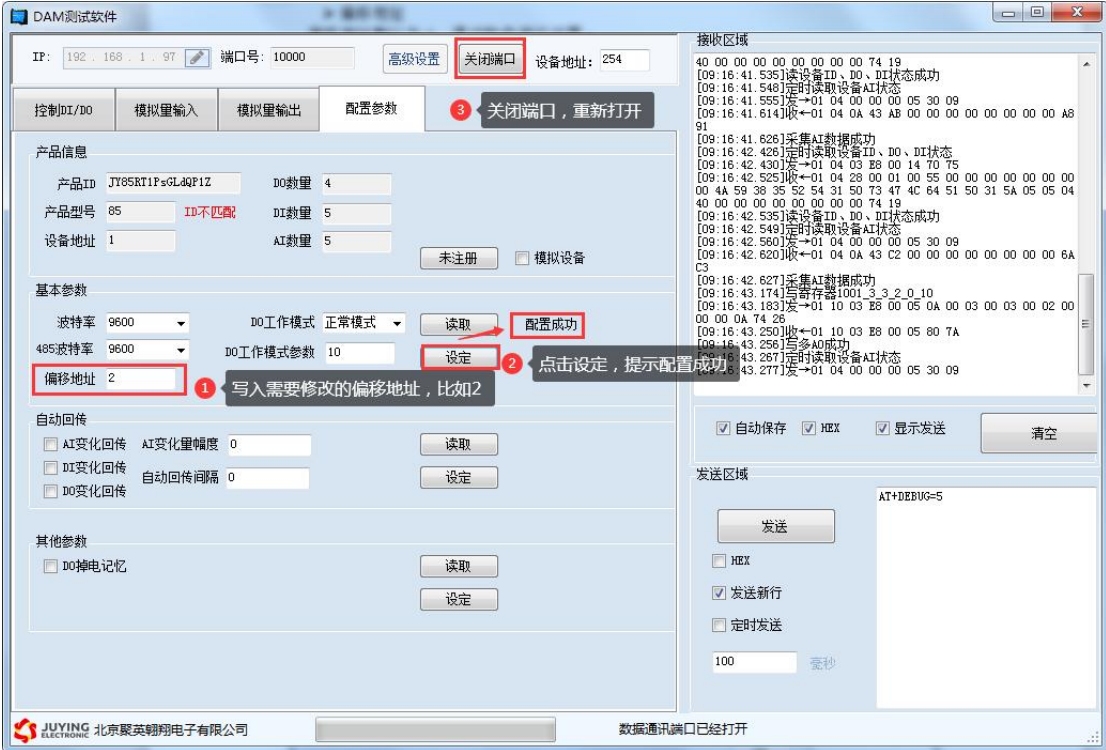

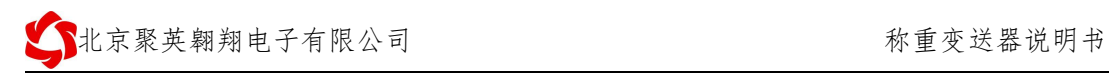

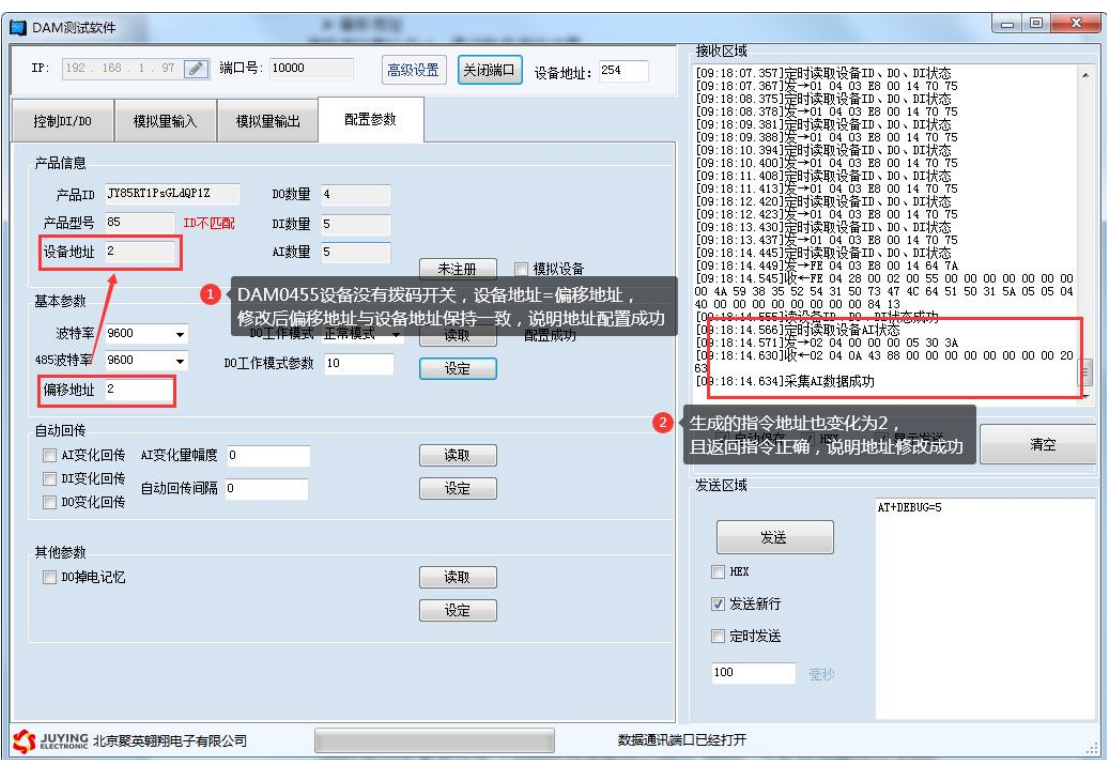

# <span id="page-10-0"></span>**2**、波特率

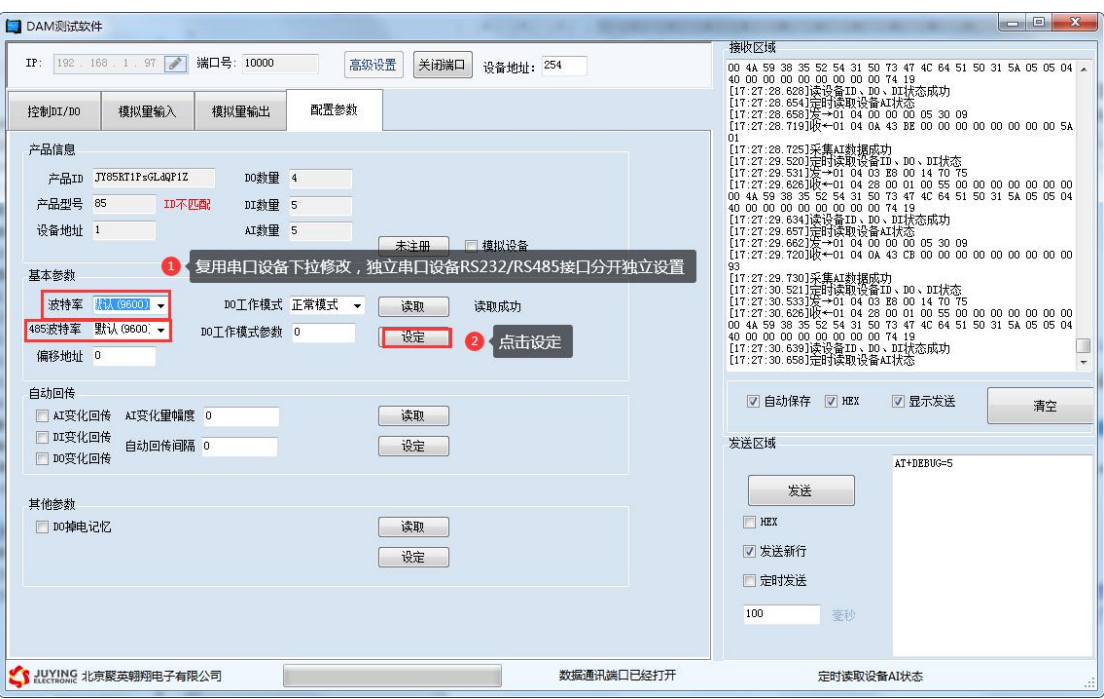

- 设备重新上电;
- 使用修改后的波特率通讯测试。

## <span id="page-11-0"></span>十二、开发资料说明

#### <span id="page-11-1"></span>**1**、通讯协议说明

本产品支持标准 modbus 指令,有关详细的指令生成与解析方式,可根据本文中的寄存 器表结合参考《MODBUS 协议中文版》 即可。

Modbus 协议中文版参考:

https://www.juyingele.com/download/Modbus\_poll.zip

#### <span id="page-11-2"></span>**2**、**Modbus** 寄存器说明

由于标准 Modbus 定义中,不同功能码(分区)寄存器地址默认从 0 开始,而大部分 PLC 或 者触摸屏定义的寄存器地址从 1 开始, 故当用户使用 PLC 校准时, 需根据下面寄存器表:

读写寄存器(03,06 功能码)

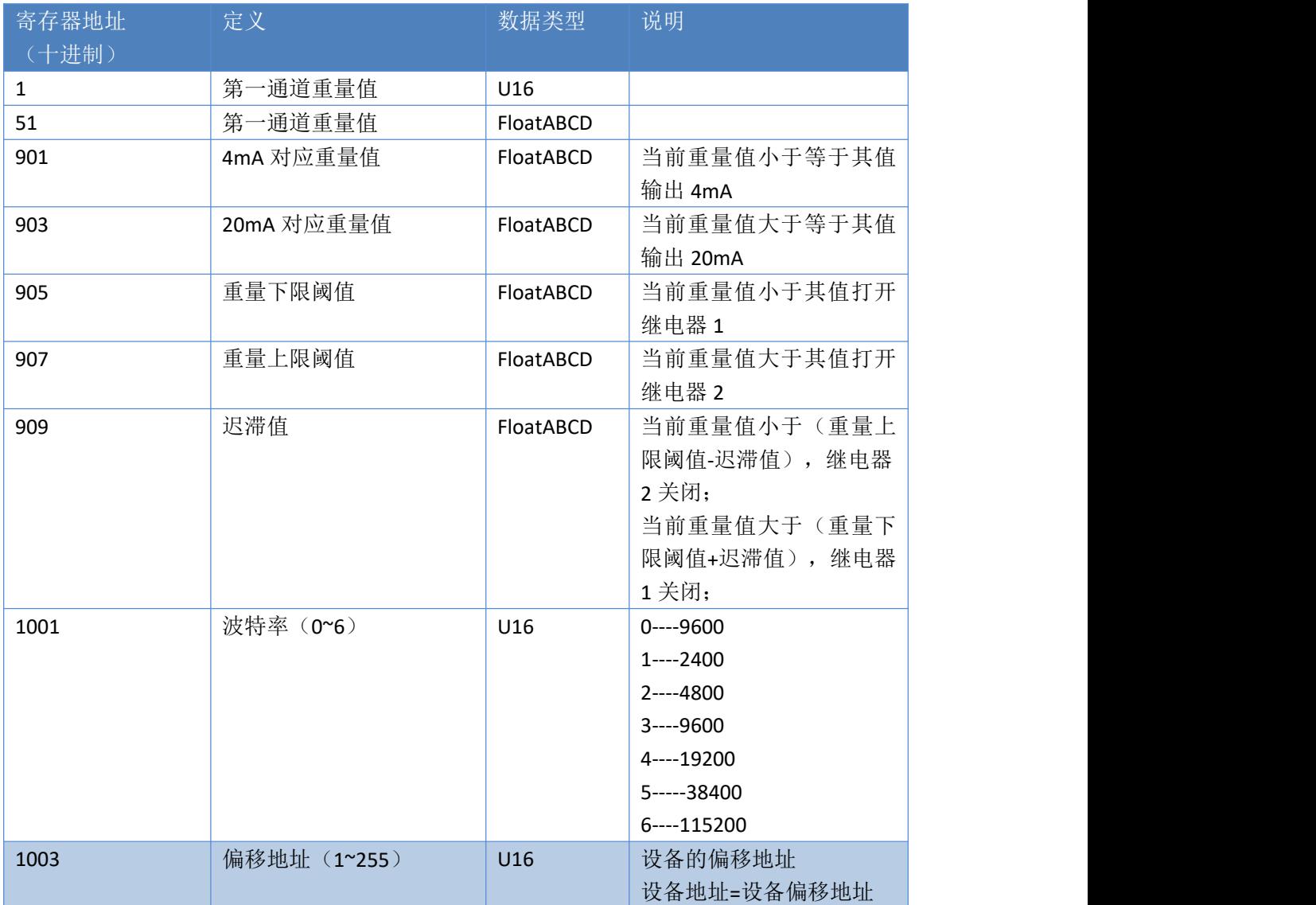

官网:[www.juyingele.com](https://www.juyingele.com) 联系电话:010-82899827/1 10 地址: 北京市海淀区上地南口科贸大厦 401 室 THAT THAT THAT 技术支持 QQ: 3126337546

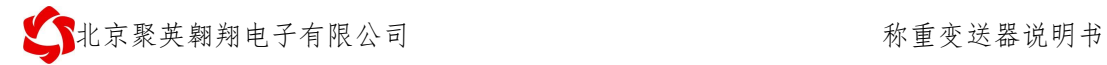

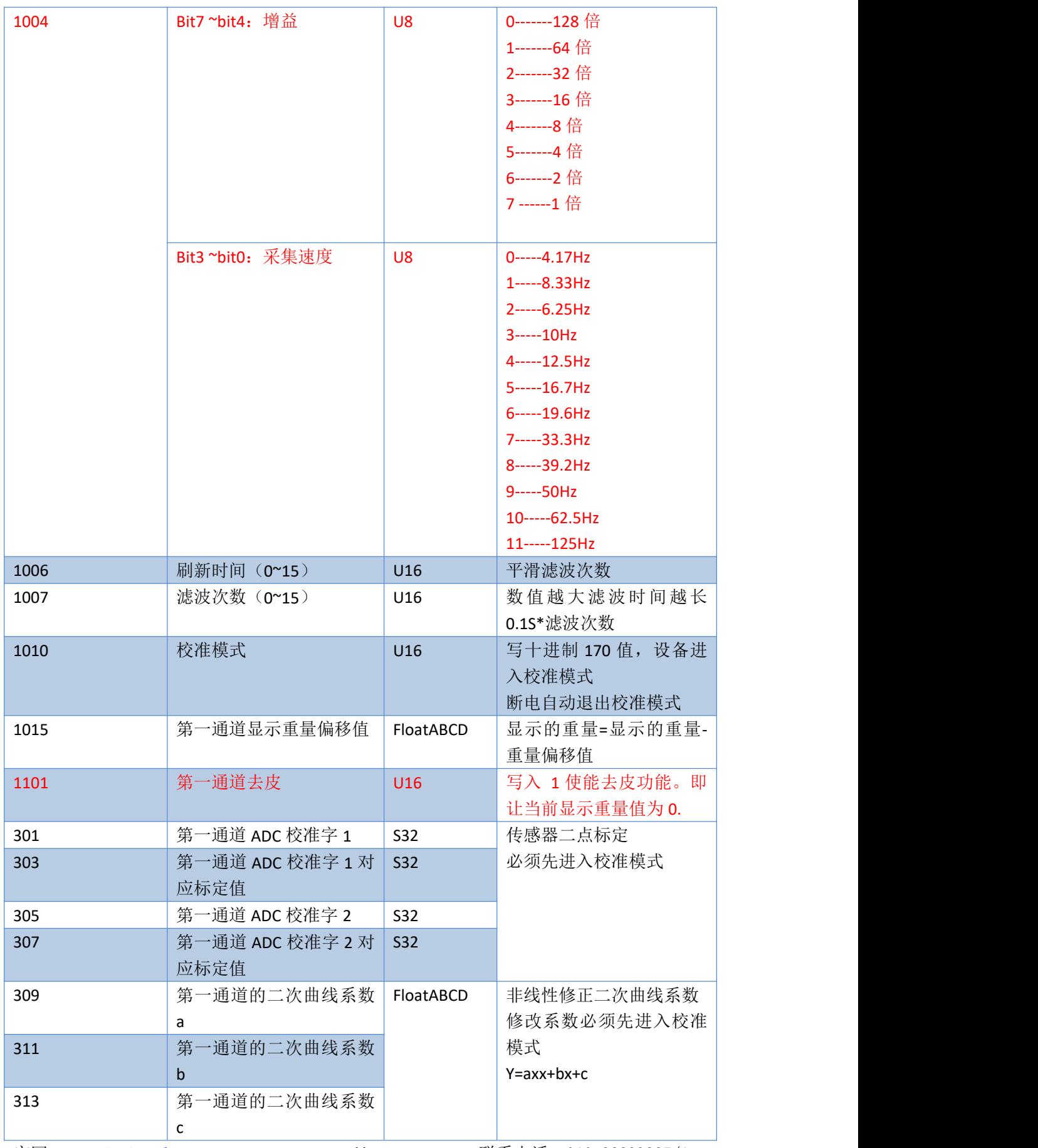

#### 只读寄存器(04 功能码)

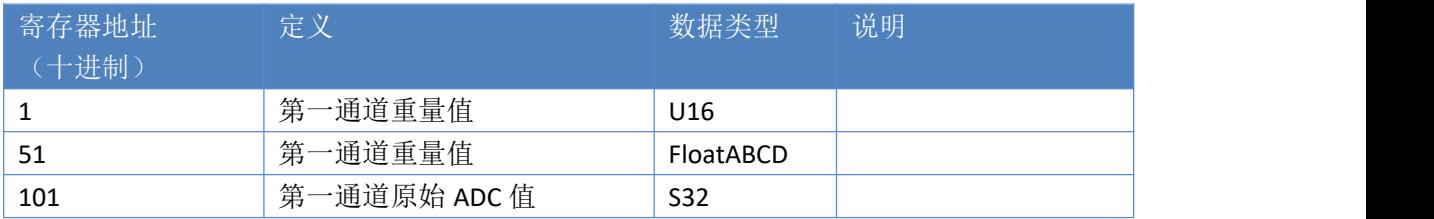

#### <span id="page-13-0"></span>**3**、指令详解:

称重查询:

查询第一路称重(读取整型寄存器) FE040000000125C5

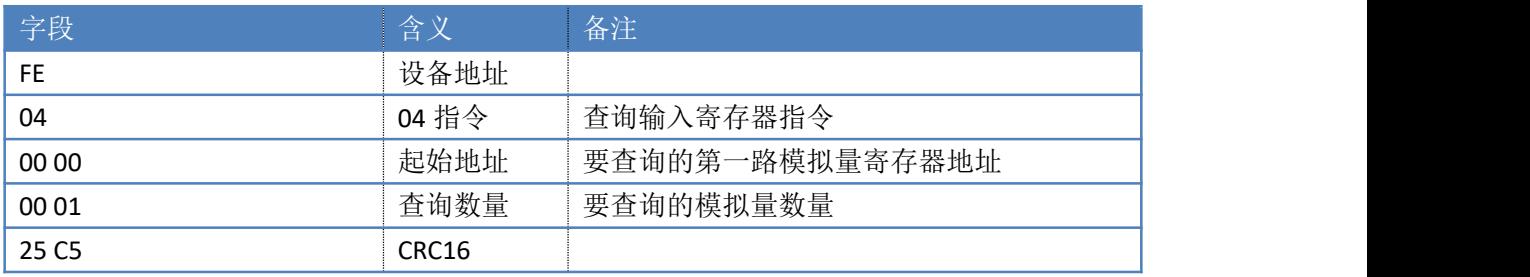

模拟返回信息:

#### FE 04 02 00 00 AD 24

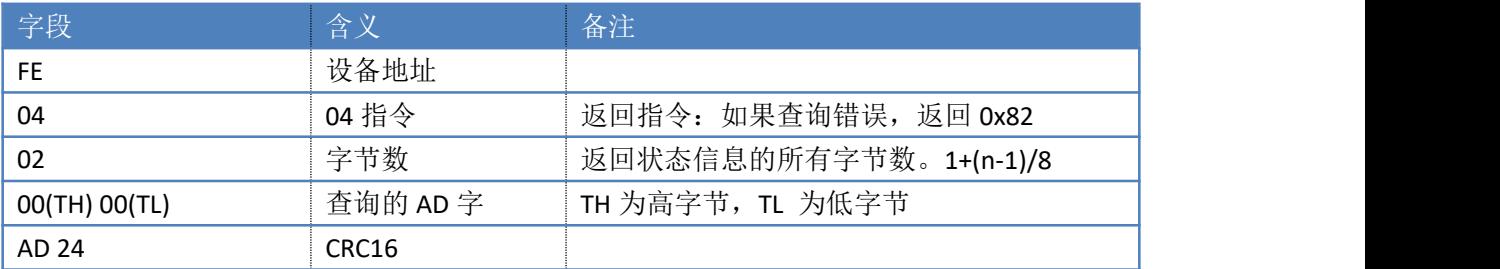

## <span id="page-13-1"></span>十三、常见问题与解决方法

#### **1** 接通电源指示灯亮但是上位机软件无法连接模块:

遇到该问题一般检查以下几个关键点

- 485 通信 A、B 线连接是否正确
- 串口波特率、停止位、校验方式等参数是否正确
- 设备拨码开关地址与上位机软件设置地址是否一致
- 485 走线长没有加屏蔽线

### 2.AD 字固定为某个大数值,该数值不随传感器变化

- 传感器连接错误
- 传感器已经损坏

官网:[www.juyingele.com](https://www.juyingele.com) 联系电话:010-82899827/1 12 地址: 北京市海淀区上地南口科贸大厦 401 室 THAT THAT THAT 技术支持 QQ: 3126337546

#### **3.AD** 字波动大无法校准、测量

- 模块供电电压低、或纹波大
- 传感器接线不良
- 传感器走线长,未加屏蔽线
- 传感器负重不稳定

# <span id="page-14-0"></span>十四、技术支持联系方式

联系电话:010-82899827/1-803

联系 QQ: 3126337546